## **Subscribing to alerts**

You can subscribe to alert rules from the **Alert Rules** tab. When you subscribe to alert rules, you can receive notifications from these alert rules in the email address you specify. To add or edit email addresses for users, go to Manage Users.

Take into account that you must configure your SMTP server settings first in order to receive notifications. For more information, go to Configuring your [email SMTP server settings.](https://wiki.idera.com/display/SEJM11/Configuring+SMTP+server+for+receiving+alerts) 

## **How do you subscribe/unsubscribe to Alert Rules?**

To subscribe/unsubscribe to alert rules, select the alert rule you want to subscribe in the **Alert Rules** tab, click the gear icon of the selected alert rule, and click **Subscribe/Unsubscribe** according to your requirements.

You can also select several alert rules at once and **Subscribe/Unsubscribe** to them.

## **How do you subscribe to all critical Alert Rules?**

The option **Subscribe to all critical Alert Rules** lets you subscribe to all alert rules that have a critical severity in your environment. You can find this option in the following sections:

- **Alert Rules** tab top bar menu. To undo this option, select **Unsubscribe to all Alert Rules**.
- **Administration** tab go to the **Manage users** option and when you add/edit a new user you can select the option to subscribe to all critical alerts. For more information, go to [Adding, Editing, and Removing users](https://wiki.idera.com/display/SEJM11/Adding%2C+Editing%2C+and+Removing+users) .
- **Administration** tab go to **Manage Subscriptions for all users,** click the number of notifications to access the **Subscriptions** window where you can select to subscribe to all critical alerts.

Take into account that when you subscribe to all critical alerts, you need to unsubscribe to all of them first, in order to be able to subscribe /unsubscribe individually to one or several selected alert rules.

## **How do you manage subscriptions for all users?**

☑

o

As a user with Administrator role you can manage subscriptions per user. For more information, go to the **Administration** tab, and click [Manage](https://wiki.idera.com/display/SEJM11/Manage+Subscriptions+for+all+users)  [Subscriptions for all users.](https://wiki.idera.com/display/SEJM11/Manage+Subscriptions+for+all+users)

The option for **Managing Subscriptions for all users** from the **Administration** tab is only available to users with Administrator role.

SQL Enterprise Job Manager monitors and manages your SQL Server agent jobs. [Learn more](https://www.idera.com/productssolutions/sqlserver/sql-server-agent-job/) > >

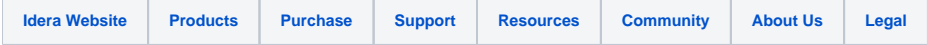